# **楽楽明細 ご利用方法 (近畿レインズ利用料の口座振替事前通知をダウンロードする)**

### **初回ユーザ登録完了後、以下の流れで口座振替事前通知を取得できます。**

 **口座振替事前通知は、毎月8日前後にアップされます。メール通知等はありませんので、必要に応じて楽楽明細にログインして取得してください。**

**(1)近畿レインズ会員専用の楽々明細サイトへアクセスします** [htt](https://rbspirea.eco-serv.jp/kinkireins/)ps://rbspirea.eco-serv.jp/kinkireins/

## ① ログインIDとパスワードを入力して、【ログイン】をクリック

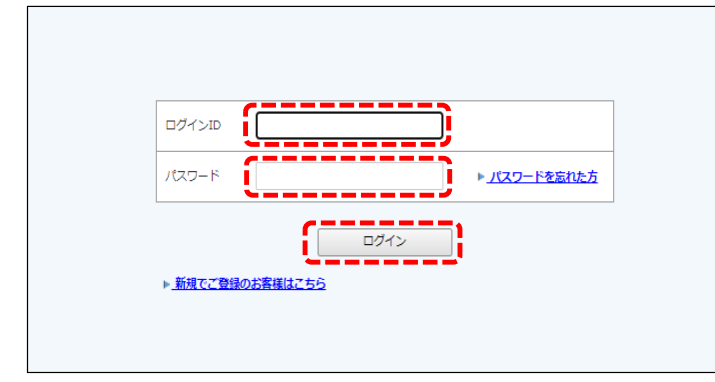

#### ② タブに表示されている「明細の確認」をクリック

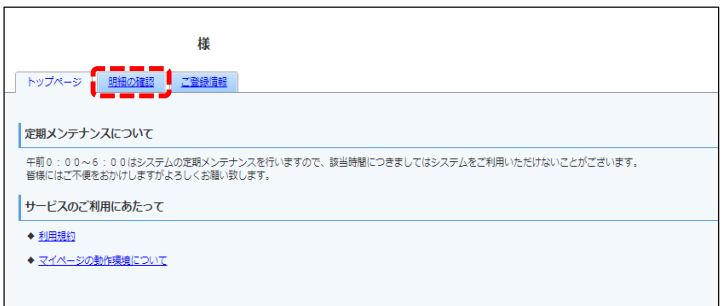

#### ③ 取得可能な口座振替事前通知の一覧が表示されます 取得したいファイル名をクリックして、PDFをダウンロードしてください

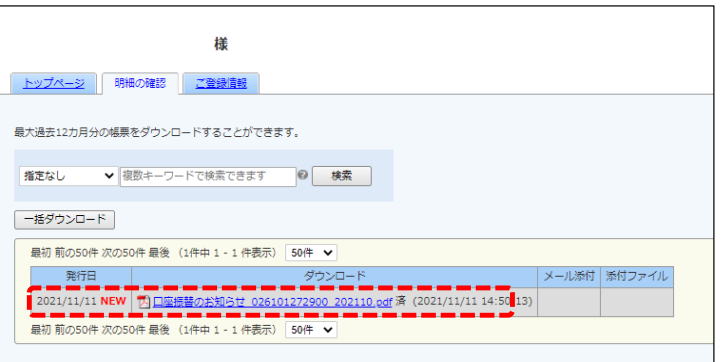

入力する「ログインID」「パスワード」の内容は以下の通りです

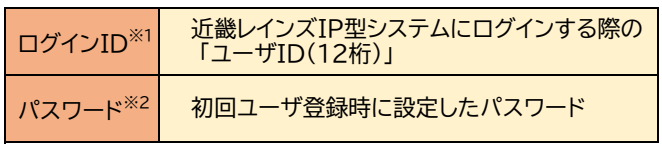

※1 請求統合されている場合は、統合親会員の情報を入力して ください

※2 パスワードがご不明な場合は、「パスワードを忘れた方」を クリックして、画面の指示に従ってパスワードを再設定して ください

- ・ 一覧には過去1年間に発行された通知が表示されます
- ・ ダウンロードしても一覧からは消えません